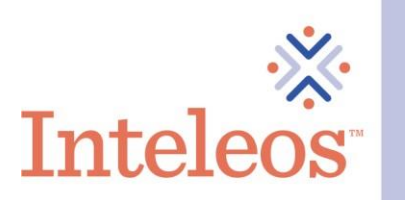

## How To Embed Your Digital Badge

- 1. Sign in to your **Credly account**.
- 2. Click on the digital badge you want to share.

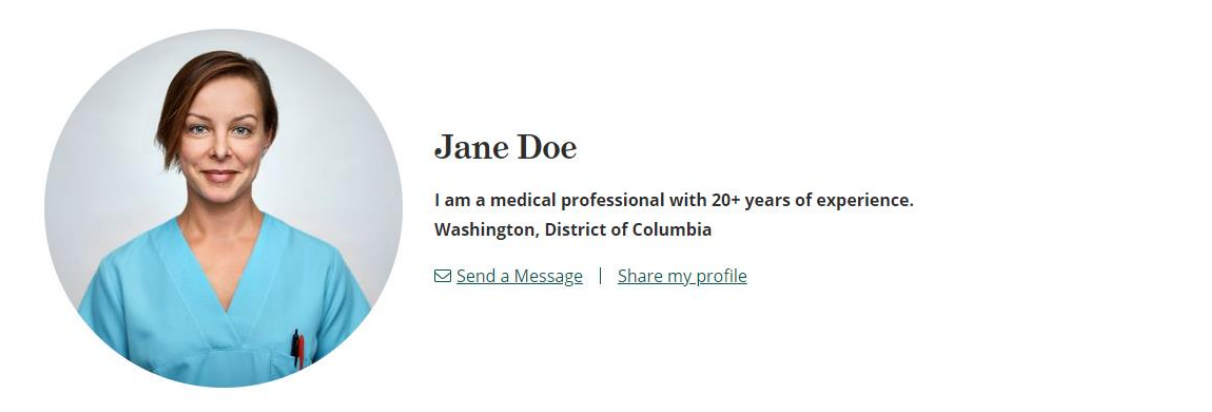

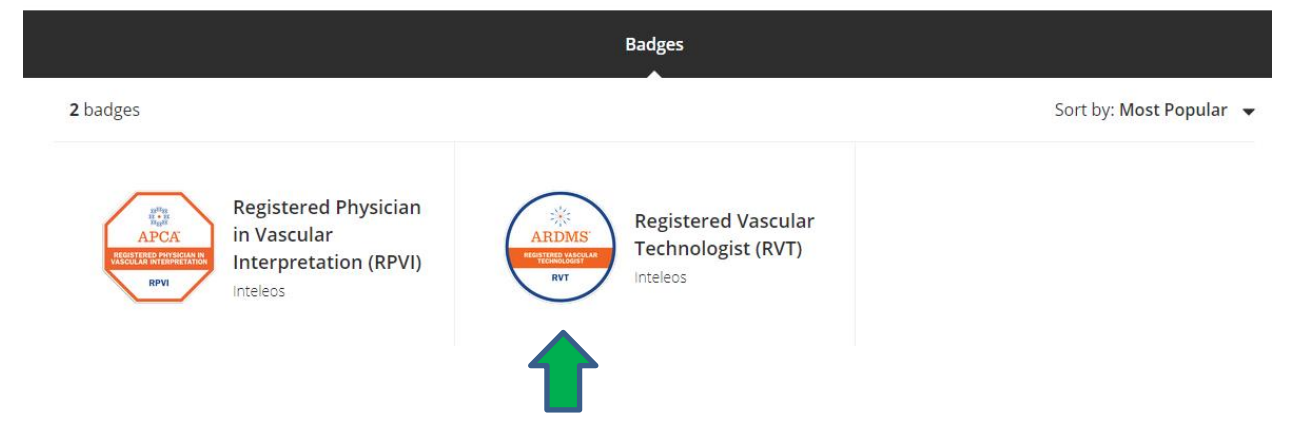

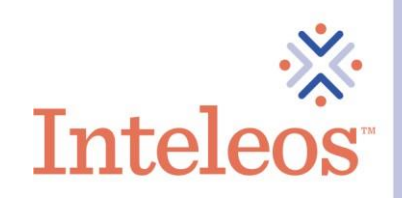

3. Once you click the badge you want to share, you will be navigated to the description page for your badge. Click the Share button in the upper righthand corner.

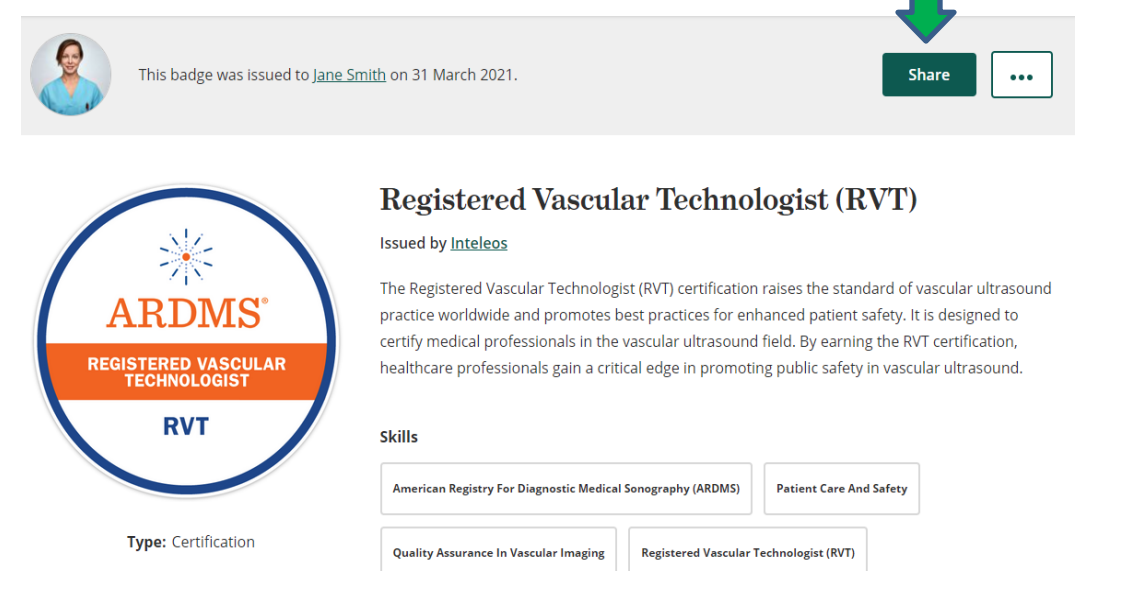

4. Click the **Embed Code** icon. Copy the embed code via the **Copy** button and copy and paste the code into your website.

## Share your badge.

Broadcast your achievement to friends and colleagues to get the recognition you deserve.

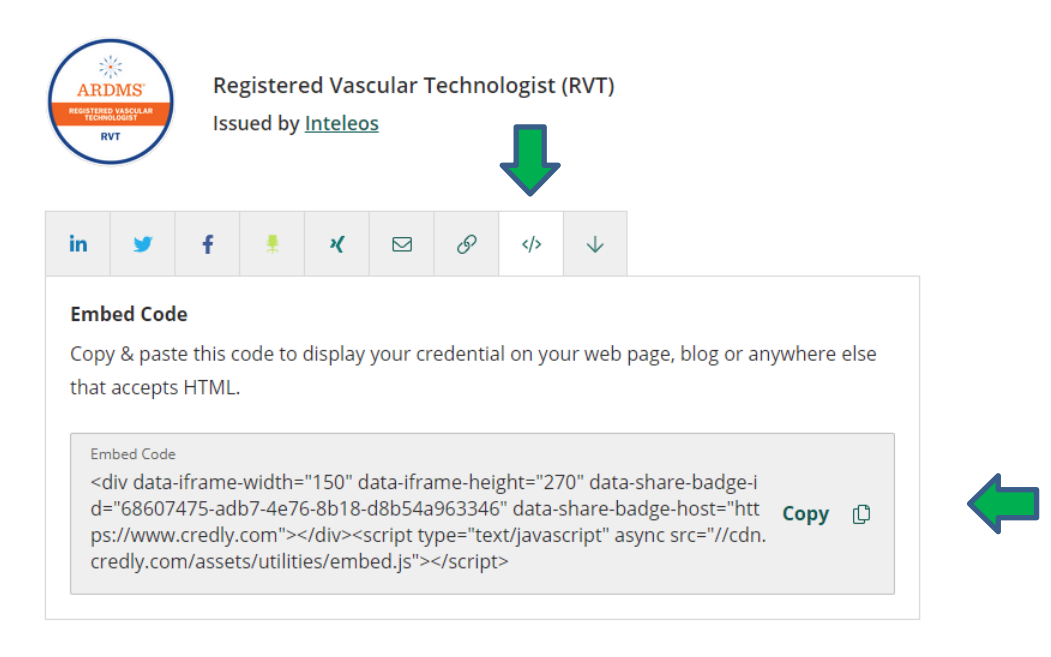